# Enhancing accessibility of structured information via 'Tagged PDF'

### Ross Moore

It is common practice in LAT<sub>EX</sub> to use coding such as in the following listing, resulting in a layout as shown in Figure [1.](#page-0-0) (Names are smeared for privacy.)

```
The \AOP\ consisted of:
```

```
<-1st member->\footnote{<-affil->} (chair),
<-2nd member->\footnote{<-affil->},
<-3rd member->\footnote{<-affil->}, ...
```
When reading the names one 'glances' down the page to check the affiliation, or in some PDF readers, hovers over the footnote marker link to induce the pop-up, as shown in Figure [1.](#page-0-0)

<span id="page-0-0"></span>Figure 1: sequence of names/authors and affiliations

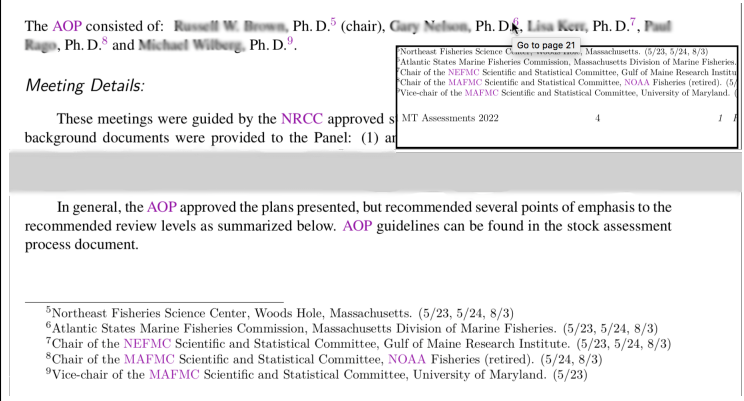

However, what if 'glancing' is not possible? For example, the reader is visually-impaired, for whom a pop-up also is not appropriate. Even the concept of 'page' need not be relevant or useful.

<span id="page-0-2"></span>Figure 2: capturing structure, using 'Tagged PDF'

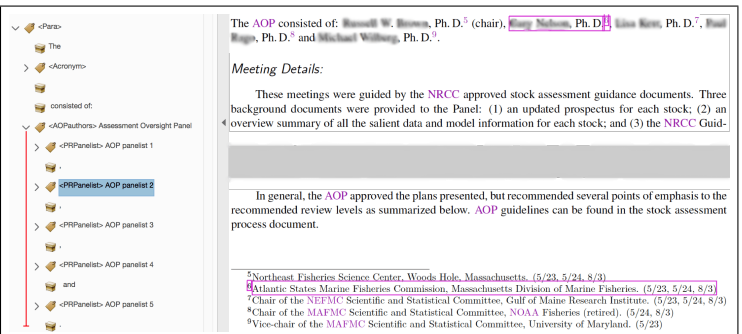

In several countries there are now anti-discrim-ination laws or policies<sup>[1](#page-0-1)</sup> which for the most part embody the principle that "... agencies must give disabled employees and members of the public access

to information comparable to the access available to others."

To achieve a result, as in Figure [2,](#page-0-2) the first step is to rearrange coding as in this next listing.

```
The \AOP\ consisted of:
\begin{AOPpanel}
\AOPchair{<-1st ...->\footnote{<-affil->}}
\AOPmember{<-2nd ...->\footnote{<-affil->}}
 ...
\AOPlastmember{<-5th ...->\footnote{<-affil->}}
\end{AOPpanel}
using definitions in a preamble or package, such as:
\newenvironment{AOPpanel}{\ignorespaces}{}
\newcommand{\AOPchair}[1]{\PRPpanel{#1} (chair)}
\newcommand{\AOPmember}[1]{, \PRPpanel{#1}}
\newcommand{\AOPlastmember}[1]{ and \PRPpanel{#1}.}
```
\newcommand{\PRPpanel}[1]{#1}

One can see on the right in Figure [2](#page-0-2) that the visual layout is the same as in Figure [1.](#page-0-0) However tagging in the left panel of Figure [2](#page-0-2) shows how the punctuation is separated out from the panelist information; with a separate structure element for each. Each use of a macro \AOPchair, . . . , corresponds to a detail in how the information fits into the single paragraph. \PRPpanel handles the real information, combining both the name with the affiliation in a footnote; Figure [3](#page-1-0) shows this in greater detail. This is all enclosed in a structure for the {AOPpanel} as a whole.

The way the user-defined macros and environment are used, provides a way to capture the 'semantics' of this sequence of panelist names and affiliations.

> The reason for using a separate \PRPpanel macro, rather than one named \AOP... is because there are other similar structures in this same document. Differences in the tagging, and hence the semantics being captured, can be associated with the surrounding environment, whilst \PRPpanel can be common to all such situations. In Figure [3](#page-1-0) we see part of an earlier page in the same document. The footnote numbers are earlier, and there is no existing paragraph surrounding the {PRPauthors} structure.

\newenvironment{PRPauthors}% {\ignorespaces}{\bigskip\bigskip} \newcommand{\PRPchair}[1]{\PRPpanel{#1} (chair)} \newcommand{\PRPauthor}[1]{, \PRPpanel{#1}}

\newcommand{\PRPlastauthor}[1]{ and \PRPpanel{#1}}

<span id="page-0-1"></span> $1$  <https://www.section508.gov/manage/laws-and-policies/>

<span id="page-1-0"></span>Figure 3: tagging of the PRP authors

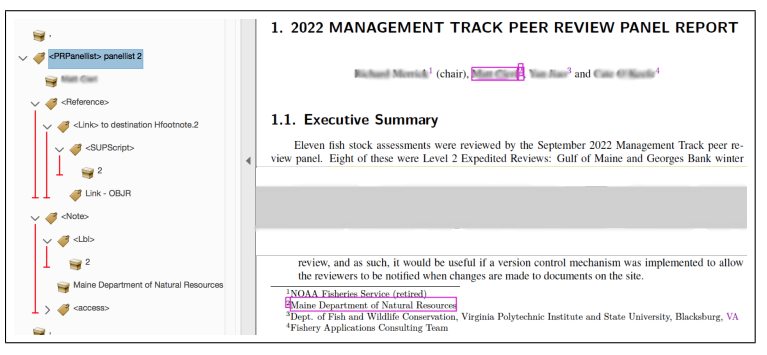

Figure [3](#page-1-0) shows the result from \PRPpanel, as tagging a <PRPpanelist> structure, numbered in sequence. Firstly the name is placed, followed by a <Reference> structure, consisting of the superscripted \footnotemark as anchor for an active hyperlink. This is followed immediately by the <Note> structure coming from the \footnotetext, repeating the mark as a <Lbl> then placing the text.

For a person reading with Assistive Technology (AT) navigating via structure, the analog of 'glancing down the page' is to simply move by a single element from the <Reference> to its following <Note>, or to use the hyperlink to get to the same location.

While the first **\footnotemark** uses a custom <SupScript> structure, which is 'Role-mapped' to a standard <Span>, the second usage does not. There the <Lbl> structure has an attribute dictionary:

# << /O /Layout /TextPosition /Sup >>

For deriving to HTML (see below) this attribute cannot be applied to the <Link> structure; hence the extra <SupScript> is used.

Constructing a 'Tagged PDF' document which is structured as shown in Figures [2](#page-0-2) and [3](#page-1-0) requires a highly sophisticated LAT<sub>EX</sub> macro system to produce the tagging of both structure and content. The tagpdf LATEX package is under development, but not yet ready for real-world documents such as the one shown here. Instead this author and colleagues use coding developed by the author, under the name tpdf. A full description of tpdf is beyond the scope of this article.

However, it should be clear that part of any such system must include extending or re-defining the expansions of the macros used for user input; that is, the \AOP... and \PRP... macros, the environments {AOPpanel} and {PRPauthors} as well as LATEX internal commands (e.g., for processing footnotes and hyperlinks) and environments generally. With environments there are 'hooks' which allow for additional coding to be executed in 4 different places via \AddToHook{⟨hook⟩}; so env/AOPpanel/before

and env/AOPpanel/after allow coding to be added before and after the environment itself is processed. These can be used to control how the environment's structure fits into that of the surrounding document. Similarly, hooks env/AOPpanel/begin and env/AOPpanel/end can place more coding inside the environment, affecting how information is handled within the environment itself, without affecting outside. Both pairs of hooks are useful.

Furthermore, one can modify \AOPpanel and \endAOPpanel from the expansions provided when the environment was set up using \newenvironment. There is a **\patchcmd** macro in the etoolbox package, but often it is easier to redefine the expansions directly, whilst keeping a copy of the original expansion in case needed within the redefined version.

## \NewCommandCopy\LTX@AOPpanel\AOPpanel \newcommand\TPDF@AOPpanel[1]{....} \NewCommandCopy\AOPpanel\TPDF@AOPpanel

Use similar coding for adjusting **\endAOPpanel**.

For example, the \TPDF@PRPpanel replacement for \PRPpanel must implement the following tasks:

- close off any preceding text, leaving the **<Para**> open;
- increment the counter for the kind of panelist;
- start the next <PRPpanelist> structure, numbered appropriately;
- process the argument #1; that is, place the name as tagged text, then allow a  $\footnotesize{\text{6.1}}$ command to be processed with its argument.

It is a modified version of internal commands called by \footnote that handles tagging of the footnote markers and text, resulting in the tagging seen in Figure [3.](#page-1-0) After that is all done, structure is closed to the level of the original <Para>, to allow any further panelists to be included, as seen in Figure [2.](#page-0-2)

# PDF reuse as HTML and XML, attributes and classes

Typically visually impaired people prefer to read documents via HTML, using Assistive Technology (AT) such as screen-readers, Braille keyboards, and more. Previously PDF files have been regarded as inaccessible, compared with HTML. Standards such as PDF/UA are intended to redress this situation; but old habits and preferences cannot be expected to be altered until AT software updates sufficiently to better handle Tagged PDFs built to conform to newer standards.

### <span id="page-2-2"></span>Figure 4: HTML coding derived from \PRPpanel usage

```
<span> </span>
<div class="PRPanelist" data-pdf-se-type-original="PRPanelist" data-pdf-se-type="Div" id="PRPanelist.6">
(-- 2nd author --)<a href="#Note.15" class="Xlink" data-pdf-se-type="Link"
aria-details="Note.15" aria-label="AOP panelist 2 affiliation" id="Link.0994">
<sup data-pdf-se-type-original="SUPScript" data-pdf-se-type="Span" id="SUPScript.06">6</sup></a>
<p class="PRPaffil" data-pdf-se-type="Note" name="Hfootnote.6" id="Note.15">
<sup data-pdf-se-type="Lbl" id="Lbl.242"><span>6&#xa0;</span></sup>
Atlantic States Marine Fisheries Commission, Massachusetts Division of Marine Fisheries. (5/23, 5/24, 8/3)
<span class="Access" data-pdf-se-type-original="access" data-pdf-se-type="Span" id="access.242"><span>
</span></span></p></div>
```
Fortunately there is good online software<sup>[2](#page-2-0)</sup> that 'derives' a well-structured single HTML file from a valid PDF/UA document. Figure [5](#page-2-1) shows the result of using this with our real-world example PDF, for a sequence of panelists, viewed in the Firefox browser. Being a single HTML file, there is no concept of 'page' to determine where to place footnotes. Instead, the <Note> structure is floated to the right using CSS rules, explained below.

<span id="page-2-1"></span>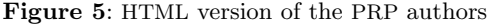

```
1. 2022 MANAGEMENT TRACK PEER REVIEW PANEL REPORT
                         Richard Membrie 1 (chair)
                                                                           <sup>1</sup> NOAA Fisheries Service (retired)
                        Matt Cleri<sup>2</sup>
                                                                           <sup>2</sup> Maine Department of Natural Resources
                         Your Jims 3
                                                                           <sup>3</sup> Dept. of Fish and Wildlife Conservation, Virginia Polytechnic Instit
                                                                           .<br>State University, Blacksburg, <mark>VA</mark>
                        Cate Officers<sup>4</sup>
                                                                           <sup>4</sup> Fishery Applications Consulting Team
```
To better understand Figure [5,](#page-2-1) one needs to look at part of the raw HTML coding, as shown above in Figure [4.](#page-2-2) One sees that each HTML tag  $\langle \text{div}, \text{sup}, \rangle$  $\langle p, \langle span \rangle$  has a unique  $id="$ ..." attribute, inheriting the corresponding structure's unique name from the PDF. Namely, the paragraph with id="Note.15", which comes from the <Note> structure having the footnote text as can be seen in Figure [1,](#page-0-0) becomes the target for the hyperlink from <a href="#Note.15".

Also shown, as lighter colored attributes and values, are the PDF structure-element names, with -original indicating a 'Custom' structure name. This maps to a 'Standard' name as shown in the attribute which follows. Such user-defined HTML attributes would be ignored by web browsers, unless specially set up to handle them.

For layout on the HTML page, the important attributes are class="...". The specified names and affiliations are subject to CSS style rules:

```
.PRPanelist { clear:right; }
.PRPaffil { float:right; font-size:small;
 margin:0 0 0 5px; width:60%; }
```
This use of float and clear is what turns an otherwise horizontal sequence into what appears to be a 2-column vertical listing.

For Accessibility, having anchor text being just a single digit, say '2', is not very informative. Hence the aria-label="..." tells what kind of information is found at the link target. A longer description, via aria-details="...", is at the target location itself. With such attributes for all internal hyperlinks, WCAG Level A Success Criterion 2.4.4<sup>[3](#page-2-3)</sup> is fulfilled for this document. This uses the concept of 'Accessible Name', $4$  here built from the anchor-text and aria-label value.

<span id="page-2-5"></span>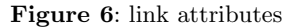

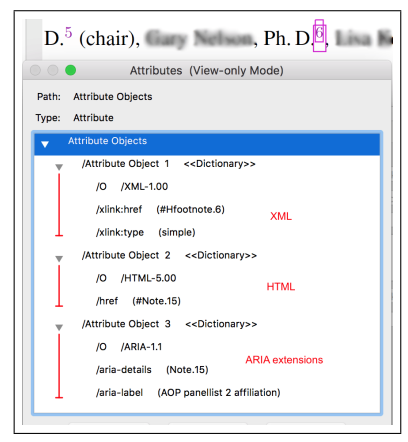

Figure [6](#page-2-5) shows the array of attribute dictionaries specified for the hyperlink within the PDF document, as shown in figures [2](#page-0-2) and [5.](#page-2-1) These control how the link works when exported into either HTML or XML formats. Notice how the XML version uses a target of Hfootnote.6, which is the name of the PDF 'Destination'. On the other hand, HTML requires the 'Structure Destination' of Note.15.

Within the PDF, the hyperlink is implemented as an 'Annotation' of subtype 'Link', as shown in

<span id="page-2-0"></span><sup>2</sup> ngPDF: <https://ngpdf.com/>

<span id="page-2-3"></span><sup>3</sup> Web Content Accessibility Guidelines: [https://www.w3.](https://www.w3.org/TR/WCAG21/#link-purpose-in-context) [org/TR/WCAG21/#link-purpose-in-context](https://www.w3.org/TR/WCAG21/#link-purpose-in-context)

<span id="page-2-4"></span> $4$  [https://www.w3.org/WAI/ARIA/apg/practices/](https://www.w3.org/WAI/ARIA/apg/practices/names-and-descriptions/) [names-and-descriptions/](https://www.w3.org/WAI/ARIA/apg/practices/names-and-descriptions/)

<span id="page-3-0"></span>Figure 7: Link annotation dictionary

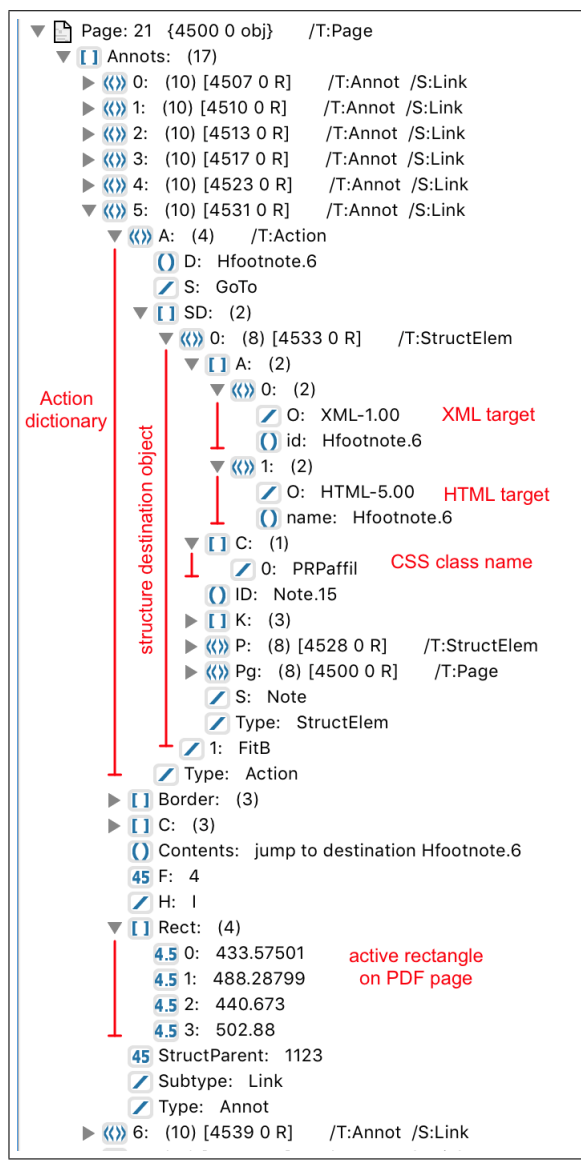

Figure [7.](#page-3-0) This dictionary includes a clickable 'Rectangle' on the specific page, as well as specifying the 'Action' to be taken when clicked. The D field value of Hfootnote.6 names the target within the PDF, while SD provides a reference to the structure, having object number 4533 and named as Note.15, found at that location; that is, a 'Structure Destination'. Notice how this object also provides its name for export to both XML and HTML formats, specifying the respective 'Attribute' type (either id or name). Also there is the 'Class' name of PRPaffil, used for CSS styling as discussed earlier.

One further detail, seen in Figure [5,](#page-2-1) is that the punctuation has been suppressed to become simply  $<$  span>  $<$ /span>. This is achieved in the PDF content stream as shown in Figure [8.](#page-3-1) Appearing as a comma within the PDF using the 'show string' of  $[(,)]$ TJ, the /Alt $(...)$  and /ActualText $(...)$ provide alternatives that can be spoken by a screenreader or used with text extraction.

<span id="page-3-1"></span>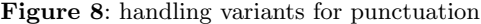

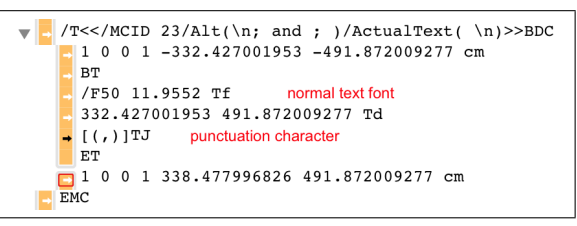

# Access tags

A special kind of structure and content is provided by so-called 'Access' tags, whose presence can be seen by the <access> in Figure [3,](#page-1-0) and near the bottom of the HTML listing in Figure [5.](#page-2-1) These use /Alt and /ActualText similarly to the above, having a 'show string' of [( )]TJ (see Figure [9\)](#page-3-2) which places a space character, but using the 'dummy font' having width  $0.001$  pt, as obtained with the **\pdffakespace** primitive. This space is imperceptible within the typeset PDF, yet is still selectable. With an empty string for /ActualText it adds no content to the HTML and XML exports.

<span id="page-3-2"></span>Figure 9: 'Access Tag' after footnote

| /T<>BDC                                            |        |
|----------------------------------------------------|--------|
| 1 0 0 1 -547.55102539 -113.680999755 cm            | (2600) |
| BT                                                 | (2601) |
| /F56 1 Tf<br>dummy font                            | (2602) |
| 547.55102539 113.680999755 Td                      | (2603) |
| single fake space<br>$+$ $\left[$ ( ) $\right]$ TJ | (2604) |
| ET                                                 | (2605) |
| 0 1 547.55102539 113.680999755 cm                  | (2606) |
| EMC                                                | (2607) |

However, a non-empty /Alt(...) string, as in Figure [9,](#page-3-2) affects what is spoken by some (but not all) screen-reading software, including Adobe Reader's 'Read Out Loud' facility. With ' ; ' creating a slight pause, the descriptive markup conveyed via these 'Access' tags is separated from actual content being read. Furthermore, the complete stream that is read can be exported as 'Text (Accessible)' from Adobe software. In Figure [10](#page-4-0) we see how the sequence of names shown in Figures [1](#page-0-0) and [2](#page-0-2) will be spoken or exported. The judicious use of  $\n\lambda$  inserts linebreaks to help break up the text stream nicely upon export.

#### Conclusions

Here we have attempted to show, using a 'real-world' example document, how with a relatively simple

<span id="page-4-0"></span>Figure 10: Accessible Text for screen-reading

```
The A O P consisted of: ; start of AOPauthors block ; (-- 1st author --), Ph.D.
; refer to footnote 5 ;
; start of footnote 5 ; Northeast Fisheries Science Center, Woods Hole, Massachusetts. (5/23, 5/24, 8/3)
; end of footnote ; (chair)
; and ; (-- 2nd author --), Ph.D.
; refer to footnote 6 ;
; start of footnote 6 ; Atlantic States Marine Fisheries Commission, Massachusetts Division of Marine
Fisheries. (5/23, 5/24, 8/3)
; end of footnote ;
; and ; (-- 3rd author --), Ph.D.
 ...
```
adjustment of source coding, the semantics of structured information can be captured explicitly within a 'Tagged PDF' document. Each use of a user-defined macro or environment provides a place where extra meaning can be captured for presentation, not just visually on a page, but preserved for export into other formats. The various figures show how and where this information can be stored inside the PDF, and also where it then appears within derived HTML and Text-only export formats.

By giving consideration also to CSS styling for the exported HTML, and WCAG recommendations for enhancing Accessibility, one can indeed provide "disabled ... access ... comparable to ... others". Even the tiniest details, such as punctuation, can be handled so as to enhance each alternative view, without compromising the high-quality visual layout that is  $(L)$ TEX's hallmark.

#### Technical notes

All the images and figures used in this article originate from a 'real-world' document intended for pub-lication and release into the public domain.<sup>[5](#page-4-1)</sup> Researchers' names have been deliberately blurred, so as not to be easily extractable. Similarly, names have been replaced by generic place-holder strings in the textual outputs of Figures [5](#page-2-1) and [10.](#page-4-0) Those authors and panel members have nothing whatsoever to do with the techniques of 'Tagged PDF' production and the export into other formats being discussed here.

Figure [1](#page-0-0) is a (doctored) view using Apple's 'Pre-view' application, using 'T<sub>E</sub>Xshop'<sup>[6](#page-4-2)</sup> on a MacBook; most of the page's content was removed and the rest compacted to better display the relevant parts. Figures [2,](#page-0-2) [3](#page-1-0) and [6–](#page-2-5)[9](#page-3-2) are views using Adobe's 'Acrobat Pro' application,<sup>[7](#page-4-3)</sup> involving various panels to display

[acrobat-pro-cc.html](https://www.adobe.com/products/acrobat-pro-cc.html)

visual content, 'Tags' tree, an 'Attribute' array, an internal view of a portion of the 'Structure Tree', and internal parts of a 'Page Content' stream in raw PDF. All graphic editing of screen-shots was done using 'GraphicConverter'[8](#page-4-4) for macOS.

Figure [4](#page-2-2) is a screenshot, taken while using the 'Firefox' browser, of the HTML webpage derived by 'ngPDF' at the website<sup>2</sup> stated earlier. Figure [5](#page-2-1) is from a text-editor application ('Erbele'<sup>[9](#page-4-5)</sup> for macOS) which was used to work with the HTML document source. With Figure [10](#page-4-0) Apple's  $TextEdit^{10}$  $TextEdit^{10}$  $TextEdit^{10}$  was used to present the Text (Accessible), exported from 'Acrobat Pro'; but any text-editing software would be sufficient for this. Other textual code-listings were done using either 'Erbele' or the default editor for 'TEXshop', which was the application for composing this article. It was also the application used to build the "real-world" 185-page 'Tagged PDF' document that has supplied the examples, built using LATEX. All software used was running on an Apple 'MacBook  $Pro<sup>11</sup>$  $Pro<sup>11</sup>$  $Pro<sup>11</sup>$  device.

> $\diamond~$ Ross Moore School of Mathematical and Physical Sciences Macquarie University Sydney, Australia ross.moore (at) mq dot edu dot au https://researchers.mq.edu.au/en/ persons/ross-moore

<span id="page-4-1"></span> $^5$  at [http://www.science.mq.edu.au/~ross/TaggedPDF/](http://www.science.mq.edu.au/~ross/TaggedPDF/FallMT2022/) [FallMT2022/](http://www.science.mq.edu.au/~ross/TaggedPDF/FallMT2022/) as FallMT2022.html and FallMT2022.pdf.

<span id="page-4-3"></span><span id="page-4-2"></span> $^6$  TEXshop: <code><https://pages.uoregon.edu/koch/texshop/></code> <sup>7</sup> Acrobat Pro: [https://www.adobe.com/products/](https://www.adobe.com/products/acrobat-pro-cc.html)

<span id="page-4-4"></span><sup>8</sup> GraphicConverter: [https://www.lemkesoft.de/en/](https://www.lemkesoft.de/en/products/graphicconverter/) [products/graphicconverter/](https://www.lemkesoft.de/en/products/graphicconverter/)

<span id="page-4-5"></span><sup>9</sup> Erbele text editor: [https://apps.apple.com/de/app/](https://apps.apple.com/de/app/erbele/id1595456360) [erbele/id1595456360](https://apps.apple.com/de/app/erbele/id1595456360)

<span id="page-4-6"></span> $^{10}$  TextEdit: [https://support.apple.com/en-au/guide/](https://support.apple.com/en-au/guide/textedit/welcome/mac) [textedit/welcome/mac](https://support.apple.com/en-au/guide/textedit/welcome/mac)

<span id="page-4-7"></span><sup>11</sup> MacBook Pro: <https://www.apple.com/macbook-pro/>